# Mmaono

maono

M.

maor

**Maono Link(闪克) 安卓使用说明书**

> $\square \hspace{0.1cm} \square \hspace{0.1cm} \square$ www.maono.cn

#### $<sup>4</sup>$ maono</sup> **下载安装 Maono Link(闪克)**

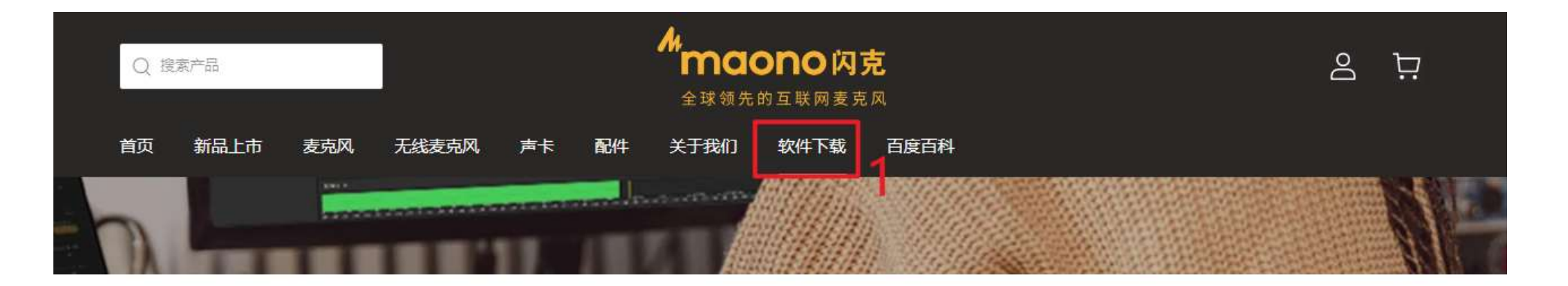

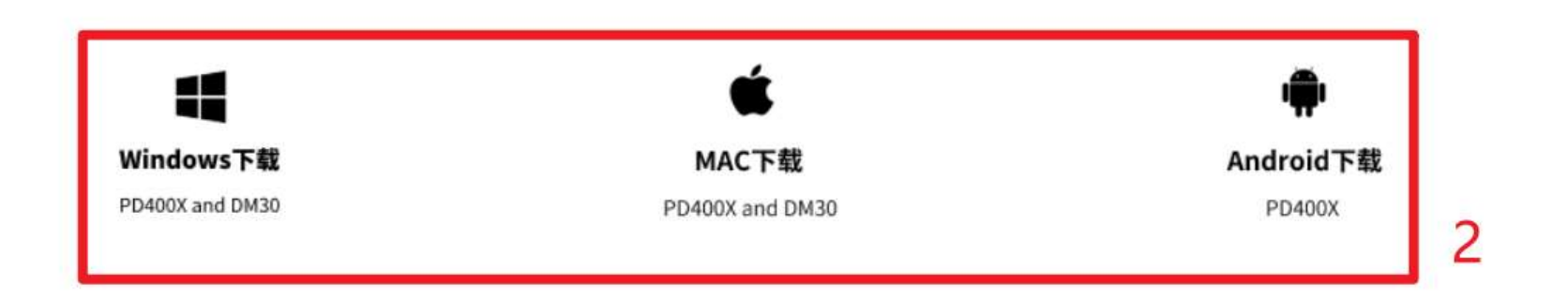

# **下载APP**

- 1. 访问网址: [https://www.maono.cn](https://www.maono.cn/)
- 2. 选择客户端下载到您的手机上

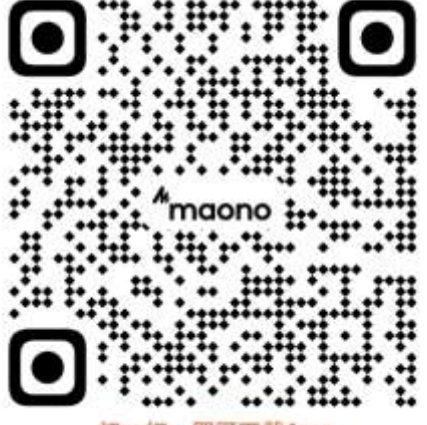

扫一扫, 即可下载App

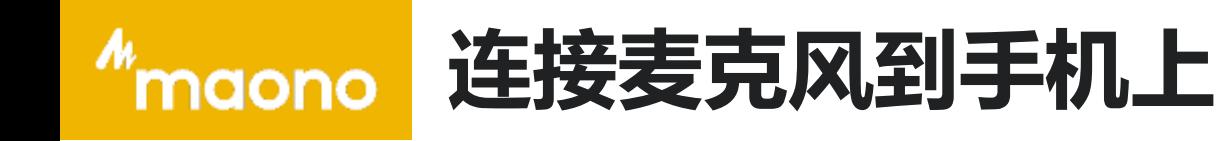

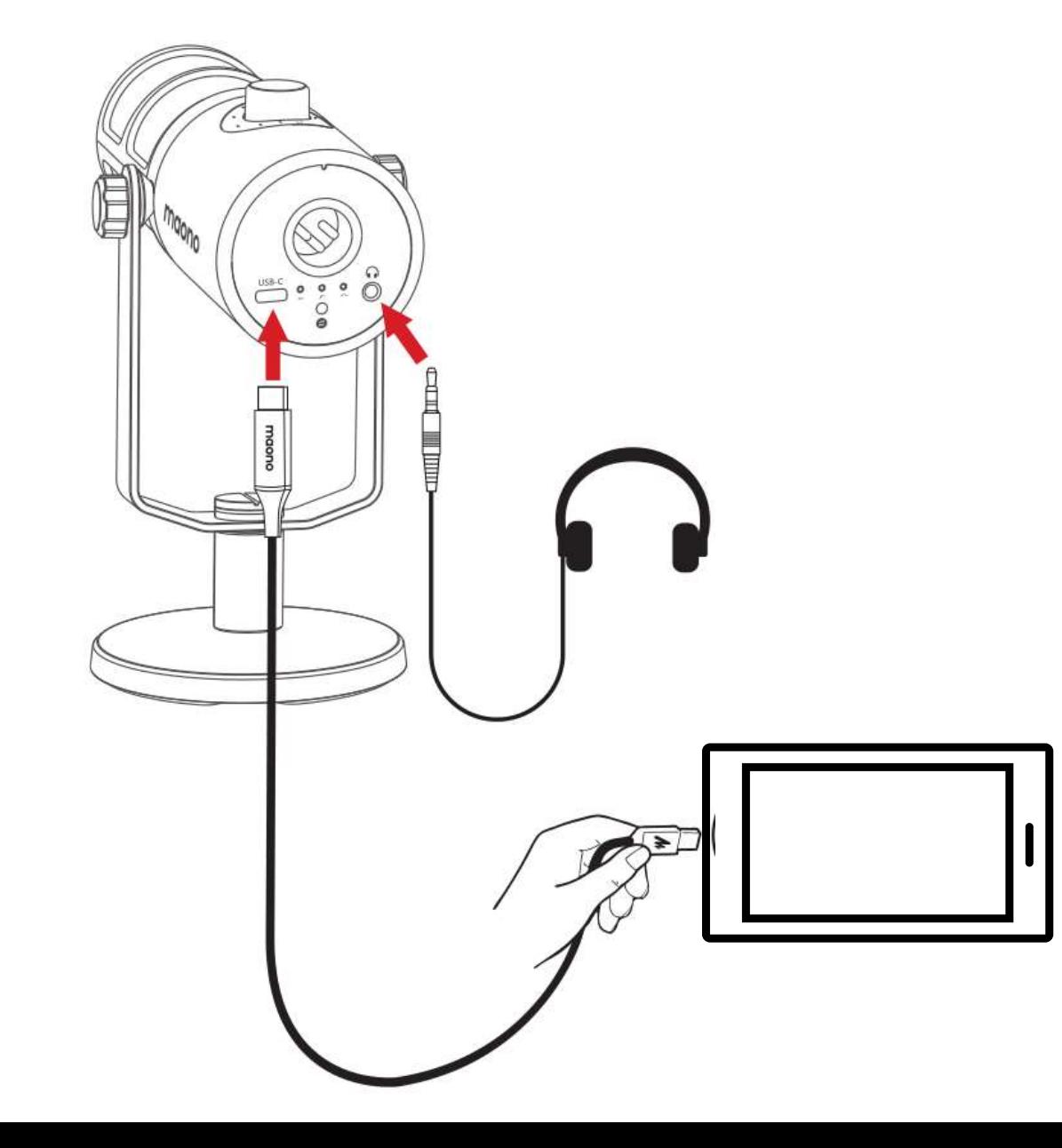

- 1. 把麦克风通过数据线连接到手机上
- 2. 耳机插入麦克风可实时监听

# *"maono* **开启麦克风访问权限**

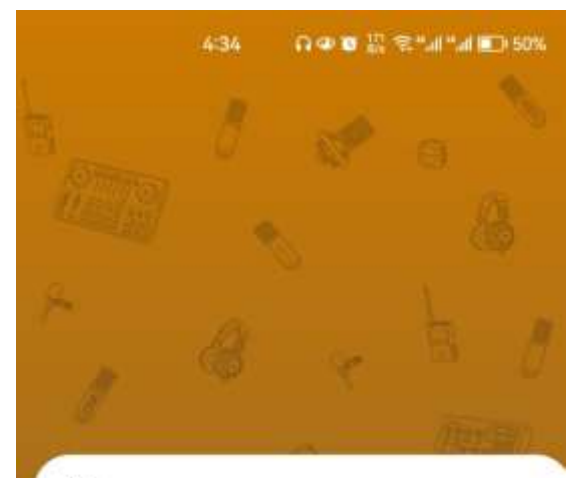

#### Maono

是否允许应用"Maono"访问该 USB 设 备?

默认情况下用于该 USB 设备  $\blacktriangledown$ 

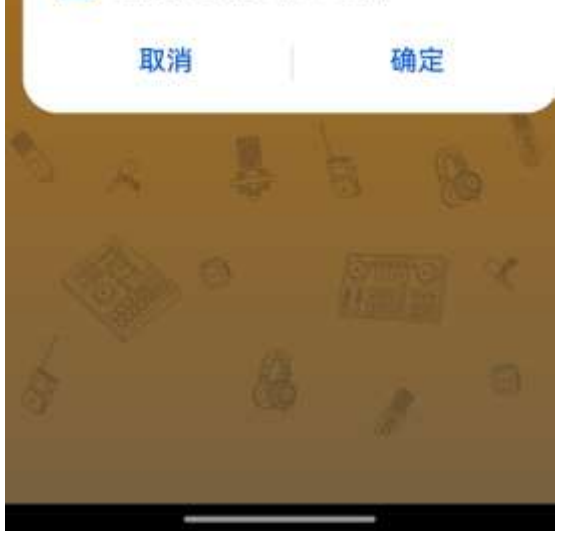

# **进入软件**

在"是否允许应用-Maono-访问该USB设备"下 勾选"默认情况下用于该USB设备"

并点击确定

### 即可进入软件主页面

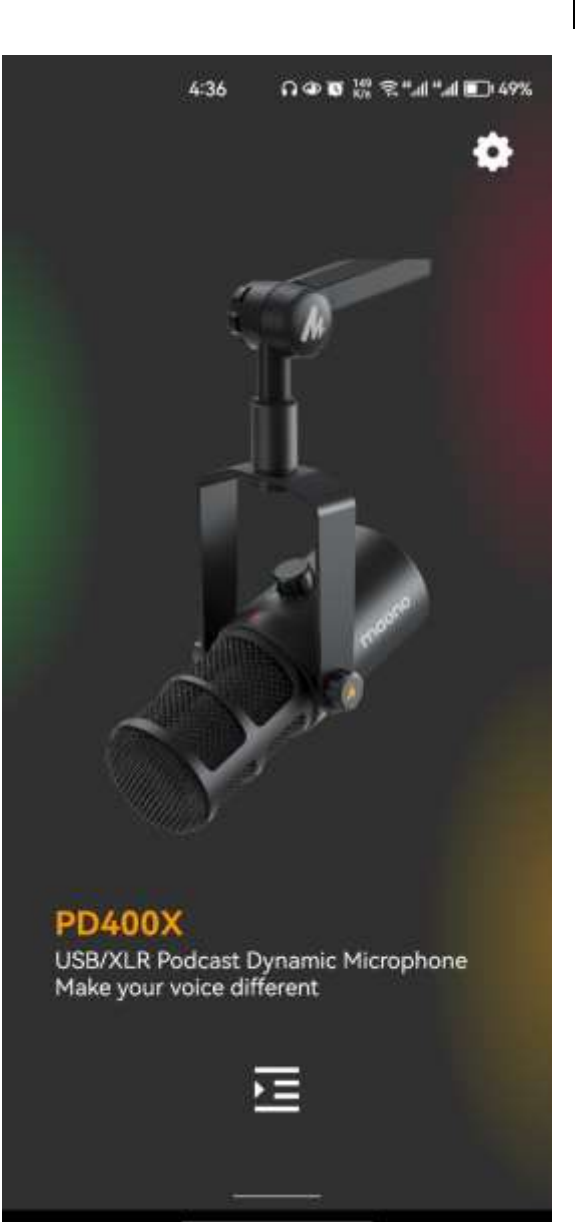

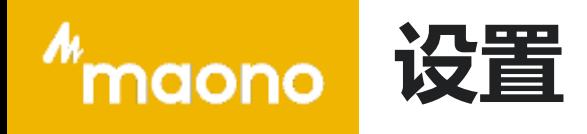

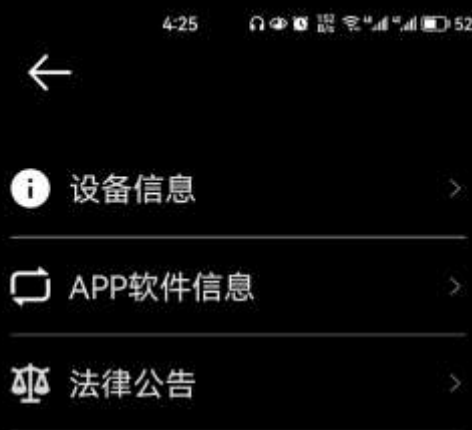

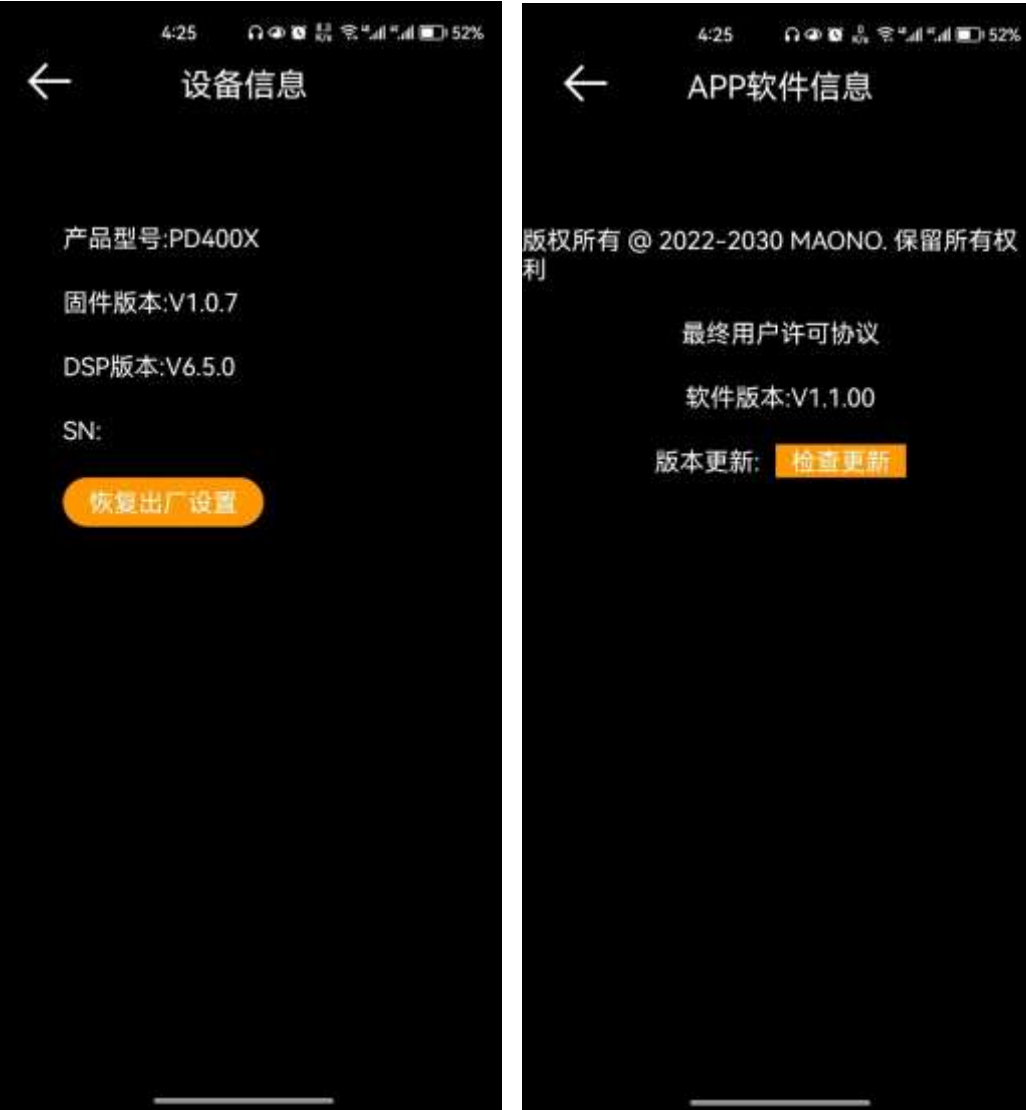

设置 **章 1. 设备信息**

可查看麦克风驱动版本信息,恢复 出厂设置

### **2. APP软件信息**

可查看软件版本,更新到最新版软 件

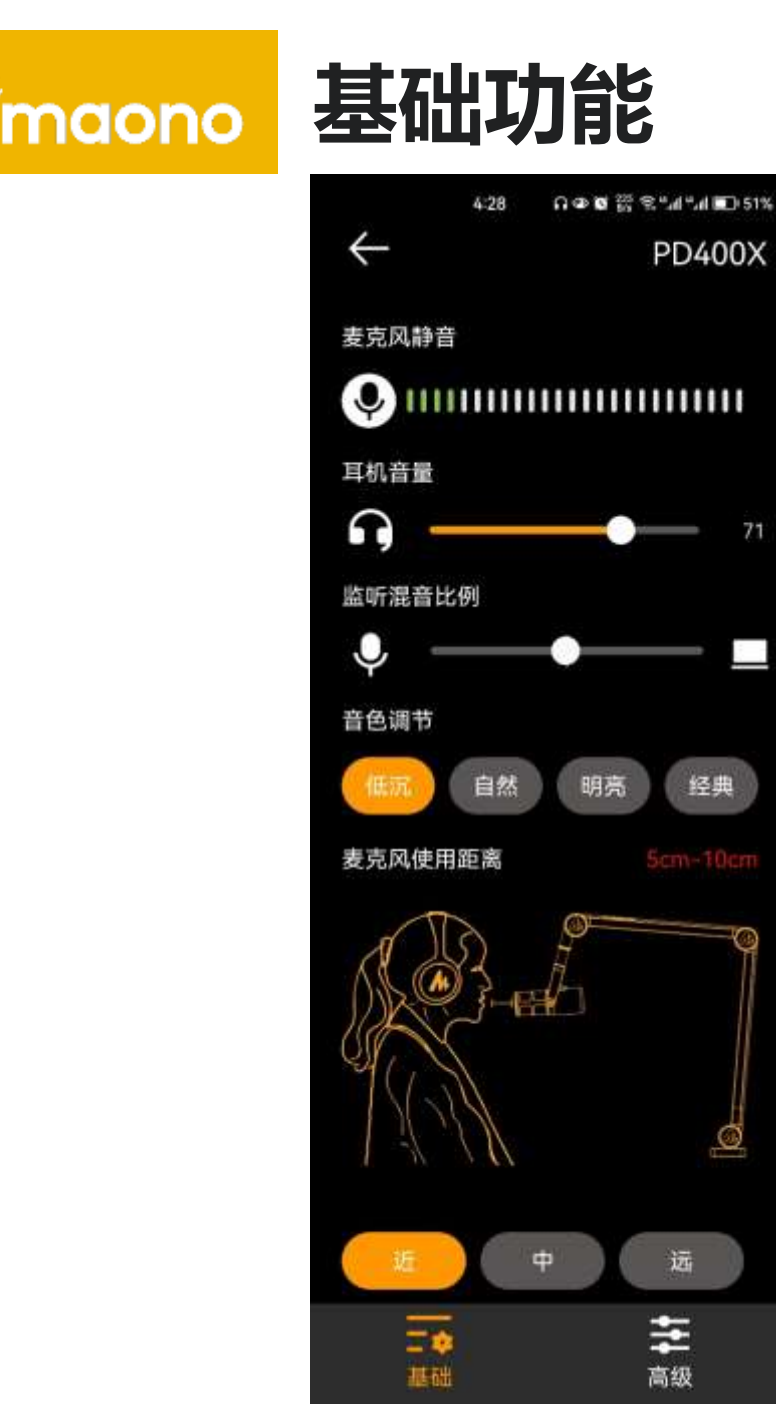

M

#### **功能**

- **1. 麦克风一键静音**
- **2. 耳机音量控制**

#### **3. 监听混音比例调节**

推子居中时,您将同时听到两种音源。如果您想听到更高比例的麦克风监听 和更低比例的电脑音频,请向右边调节。反之亦然,将紫色灯转到最左可以 完全关闭麦克风的监听。

#### **4. 音色调节**

低沉/自然/明亮/经典

#### **5. 麦克风使用距离调节**

可选择您使用麦克风的距离,自动调节麦克风增益 近: 5cm-10cm 中: 11cm-30cm 远: 31cm-60cm

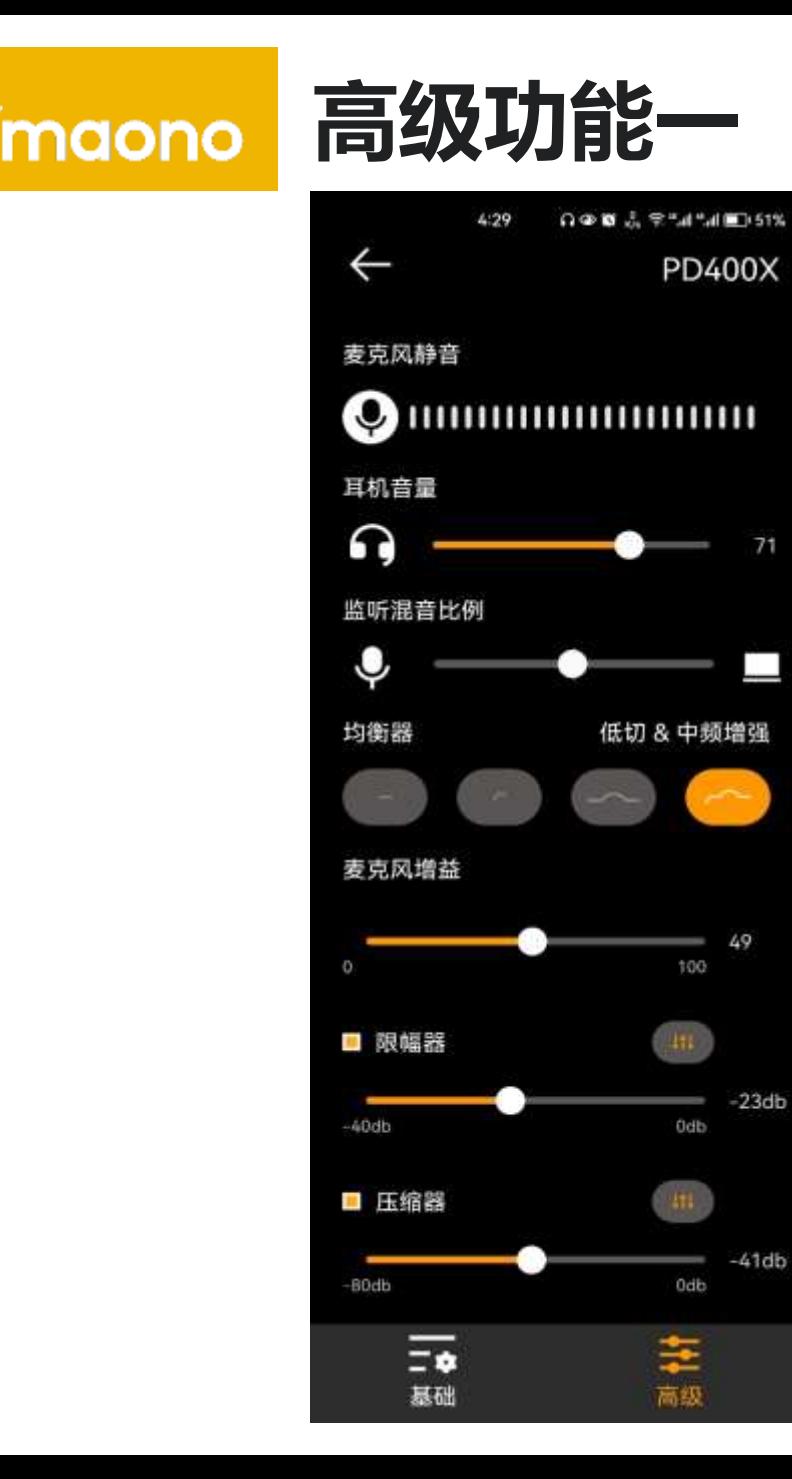

M

#### **4种EQ模式调节**

均衡器 从左到右

**均衡器模式1:**平坦,输出原声

**均衡器模式2**: 高通滤波, 开启可避免室 内空调声等低频噪音干扰

**均衡器模式3**: 中频增强, 根据个人喜好 开启,可突出人声和乐器中频

**均衡器模式4 :**模式2和3同时开启

**麦克风增益调节**

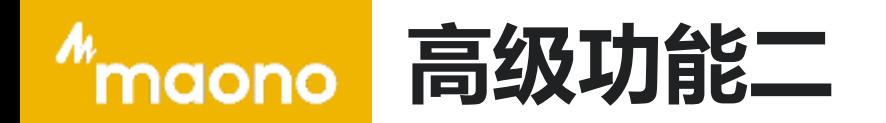

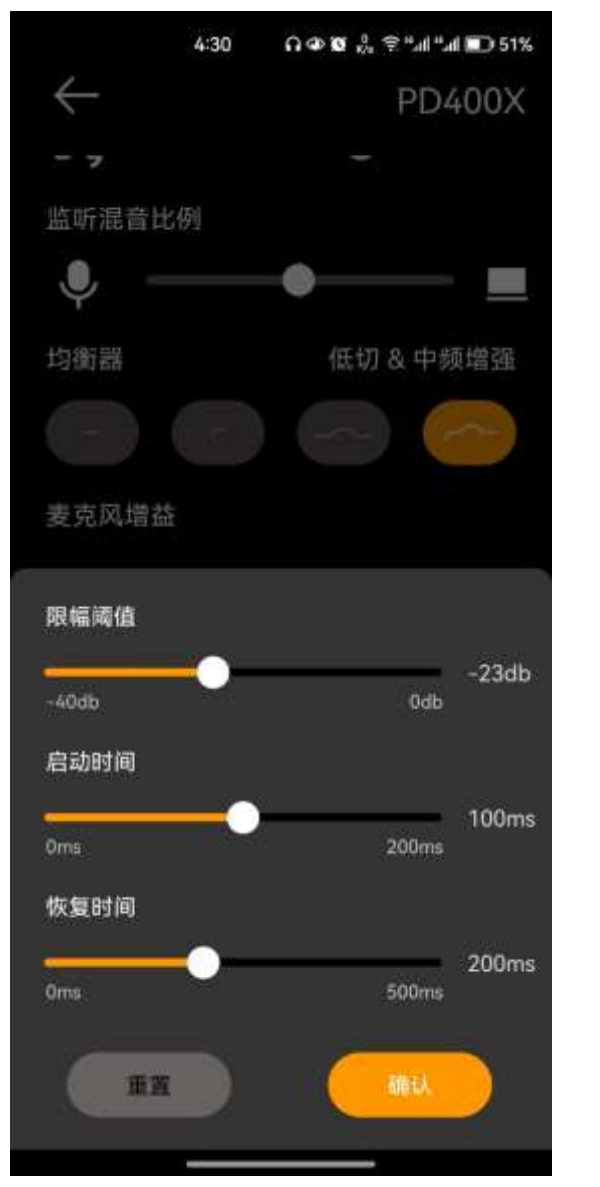

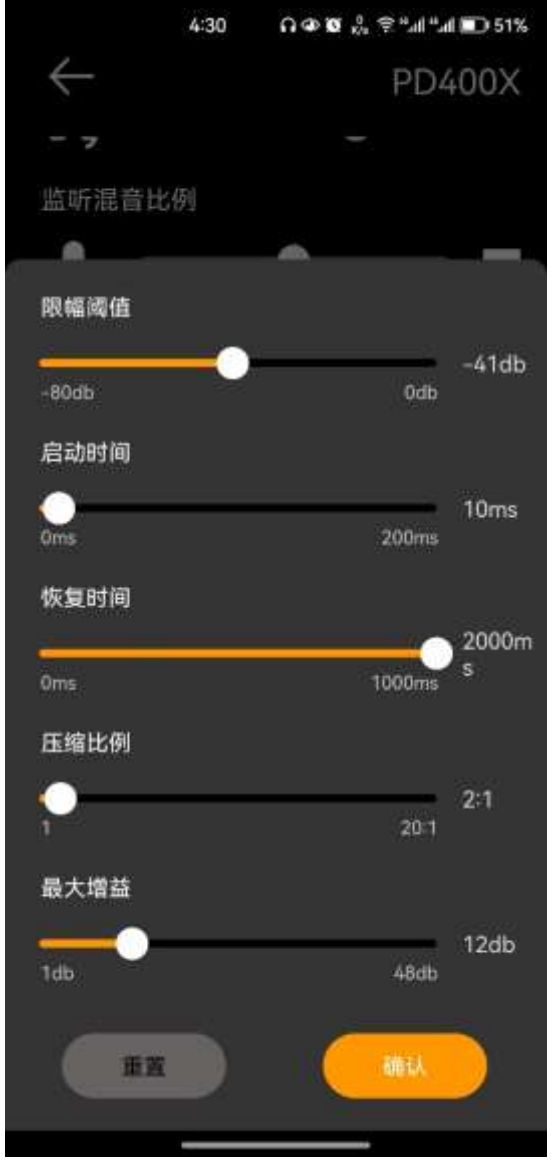

## **限制器**

#### 设置后可防止音量过大导致的声音失真 功能定义:限制器能将峰值控制在阈值以下,能 将瞬态电平和信号峰值控制在阈值以下的处理器 就可以被称为限制器

# **压缩器**

限制收录音频的动态范围, 和限幅器搭配避免 输出过载

功能定义:压缩器是一种随着输入信号电平增 大而本身增益减少的放大器,实质上改变的就 是输入与输出信号的比例,避免声音失真

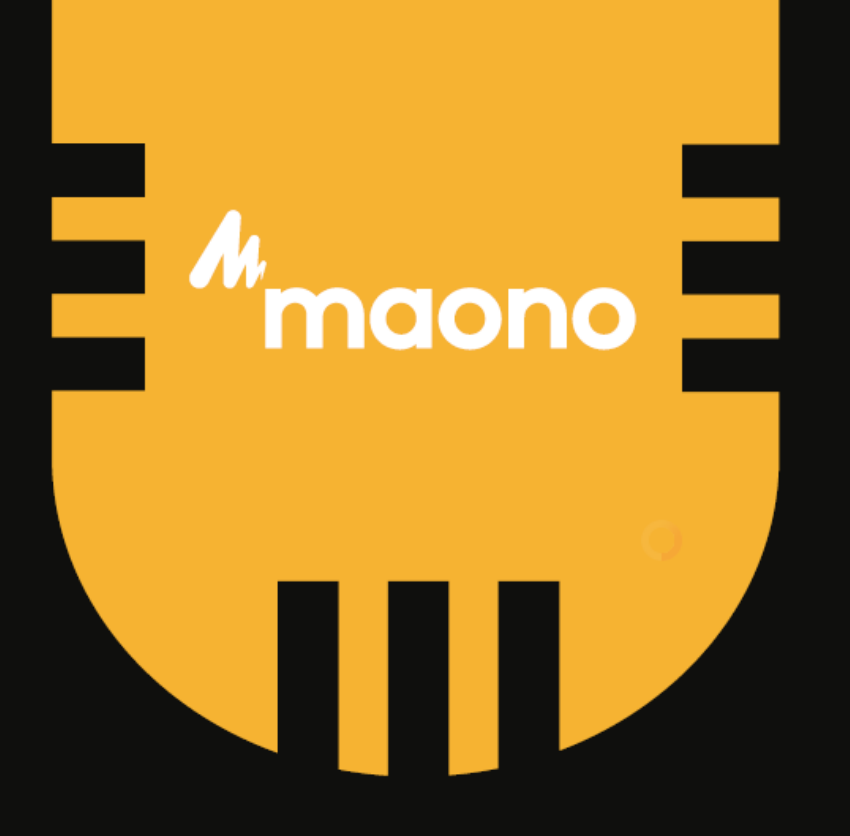

www.maono.com